## **PH 538: Biostatistical Methods I**

## **SAS: Lab 1 (Descriptive Statistics)**

### **Dr. Fares Qeadan: fqeadan@salud.unm.edu**

## **Objectives:**

In this lab students will learn how to use SAS to describe numerical (quantitative) and categorical (qualitative) variables both numerically and graphically.

### **Background on the data set:**

In this Lab, we will be using the *Diabetes and obesity, cardiovascular risk factors* data set. This data set includes 403 African Americans who were interviewed in a study to understand the prevalence of obesity, diabetes, and other cardiovascular risk factors in central Virginia.

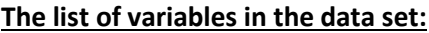

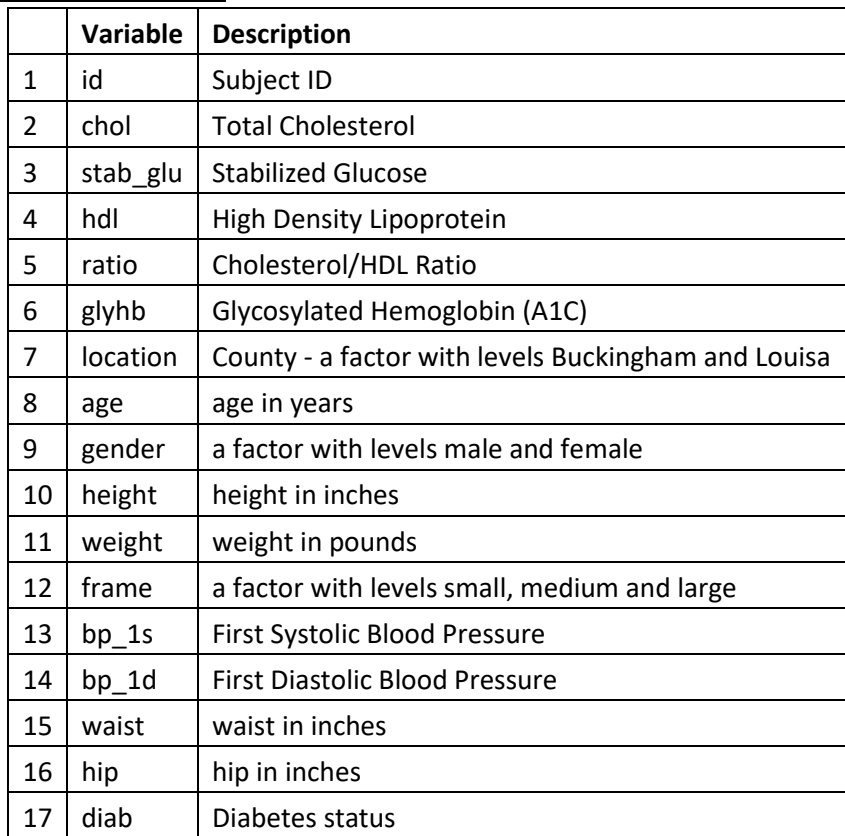

# **Things to do before starting the analysis of the data**

### **1. Create a SAS Permanent Library:**

SAS has permanent libraries and one temporary library (the Work library). To create a SAS library, please use the following steps:

©C. Fares Qeadan, 2015 1 Version 3, August 2017

a) Firstly, click the button at the top that looks like  $\mathbb{E}$  and then proceed to step (b)

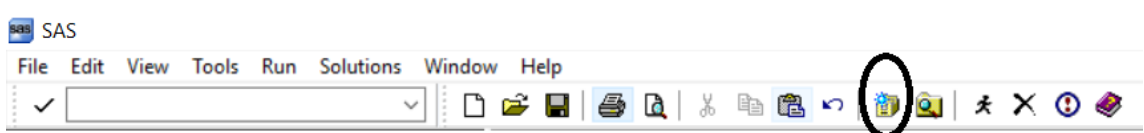

b) Give a name for your new permanent library (e.g. BIOM505), check the box "Enable at startup", and use "Browse" to specify the path for the folder in which all SAS datasets will be stored (note that the name of the specified folder and that of the library don't necessarily have to be the same).

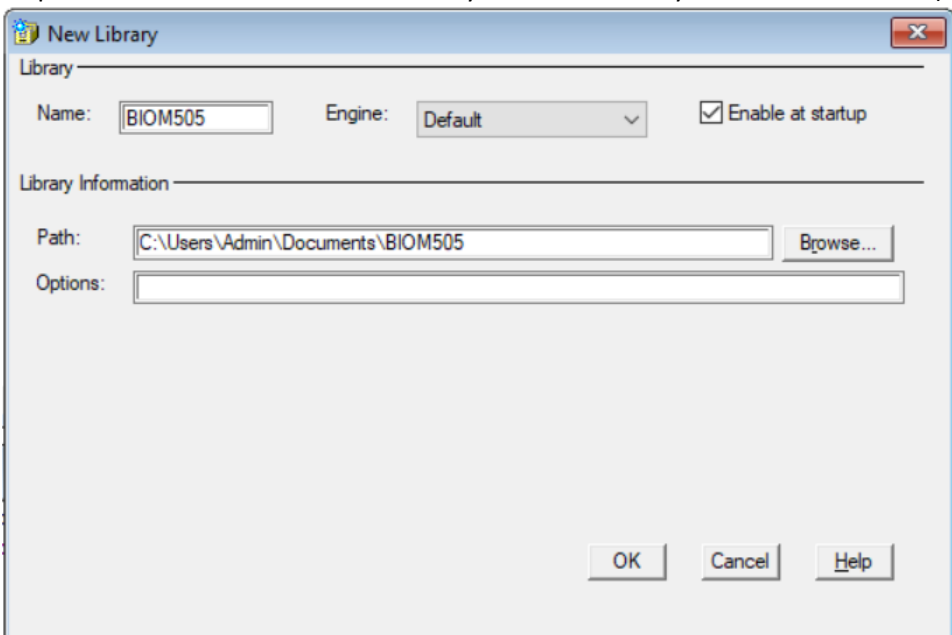

c) Click "OK" on the above New Library Window. To verify that BIOM505 was created, you should see the following on the Explore (Active Libraries) Tab:

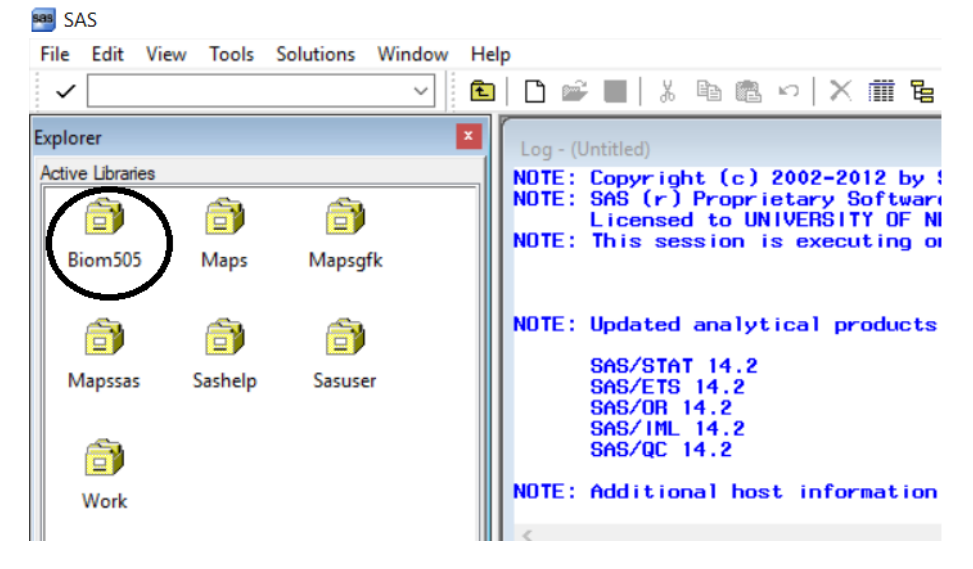

d) Assuming that you have downloaded the *Diabetes and obesity, cardiovascular risk factors* data set into the specified folder in 1 (b) from the class website at:

[http://www.mathalpha.com/lab1/diabetesfall17.sas7bdat,](http://www.mathalpha.com/lab1/diabetesfall17.sas7bdat) then if you double click on the newly created library BIOM505 you should be able to see the **diabetesfall17.sas7bdat** dataset:

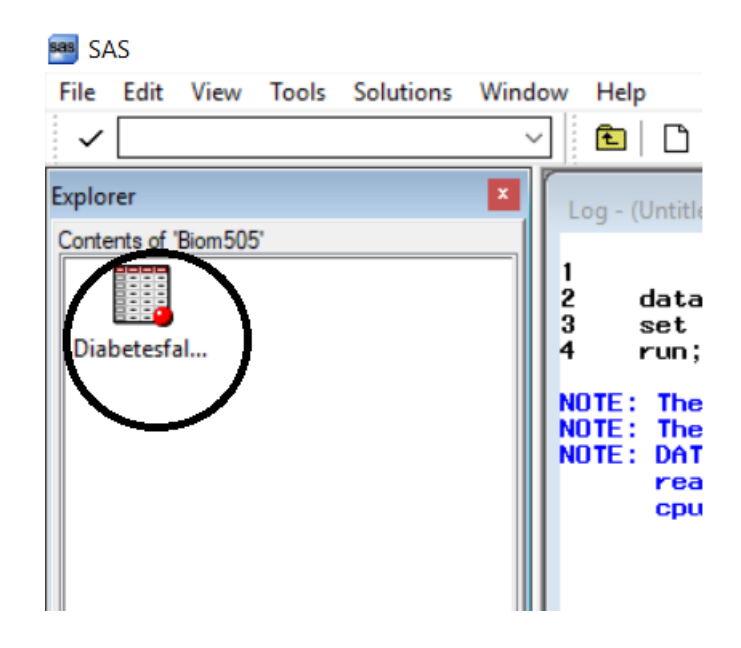

## **2. Create a SAS program:**

To reuse your work, you need to save your SAS syntax into a file. SAS uses program files for this purpose where SAS programs are simply text files whose names end with .sas. There are several ways to create a SAS program as follows:

a) Use the SAS **Editor** available when you open SAS:

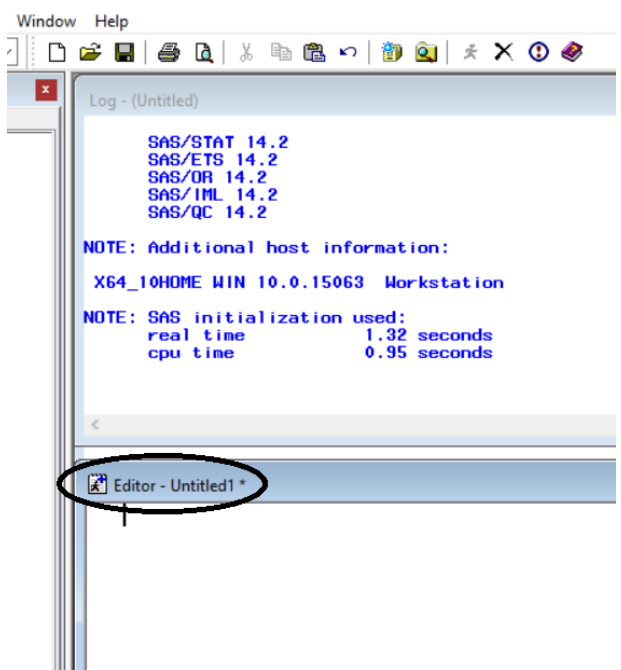

To SAVE your SAS program (call it Lab1) in a desired folder, Click on **or** or from the drop-down menu, click on **File** and then select **save as** to save your file under any name and location you like, say **lab1** and save it at the BIOM505 folder in your computer.

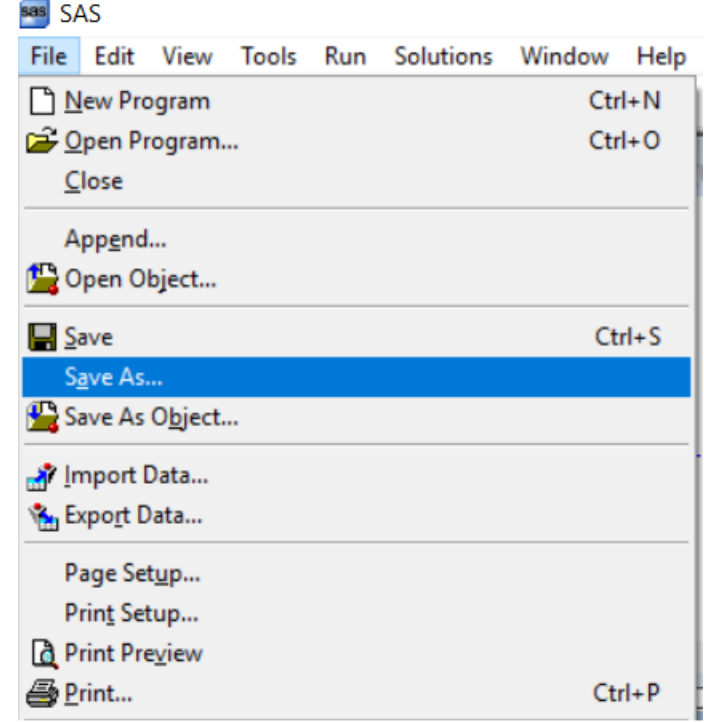

b) A second way to create a new SAS program is to firstly, click the File drop-down menu and click on New Program and then repeat 2(a).

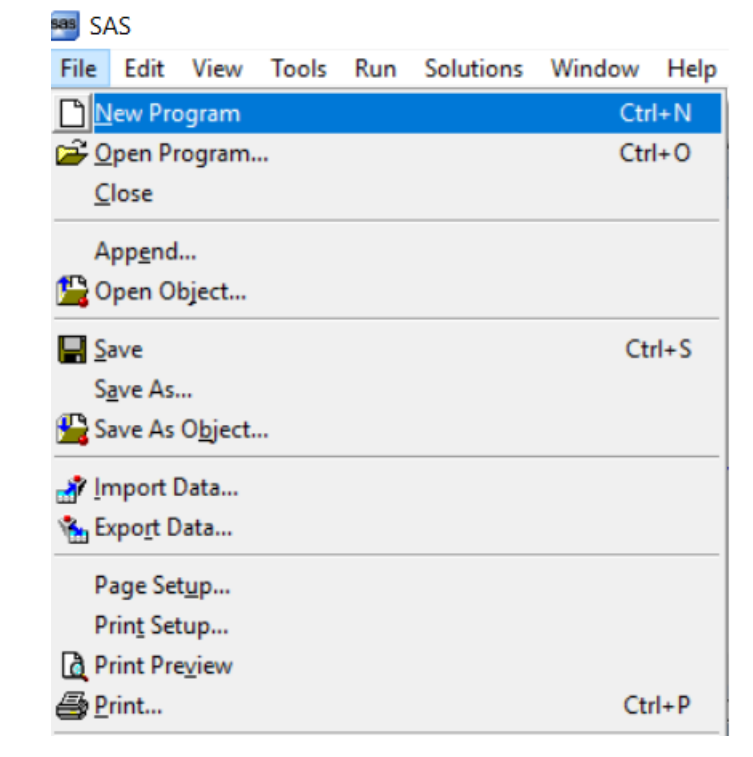

Your first SAS program will involve using data-step programing. Specifically, we need to use **data** and **set** to make a copy of the **diabetesfall17.sas7bdat** dataset from the **BIOM505 library** into the **Work library**:

```
\mathbb{R} lab1
  Edata diabetes;
   set biom505.diabetesfall17;
   run;
```
# **Data Analysis**

Before initiating any descriptive statistics, let's identify the variable names in the dataset and their type by using **proc contents**. To save the contents of the dataset, we could use the SAS Output Delivery System (ODS):

 $TL = QADQ$ 

```
ods rtf;
proc contents data=diabetes;
run;
ods rtf close;
```
The output that you should be getting is:

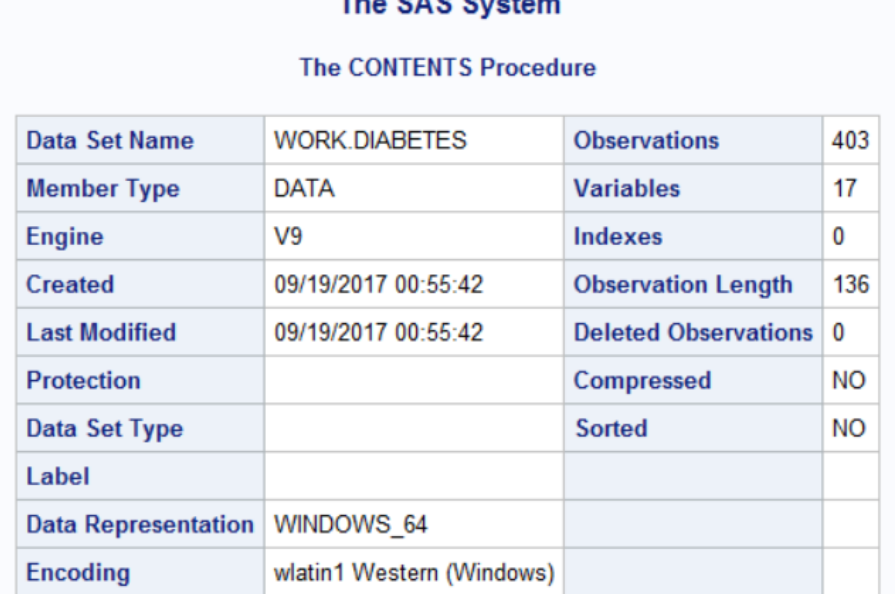

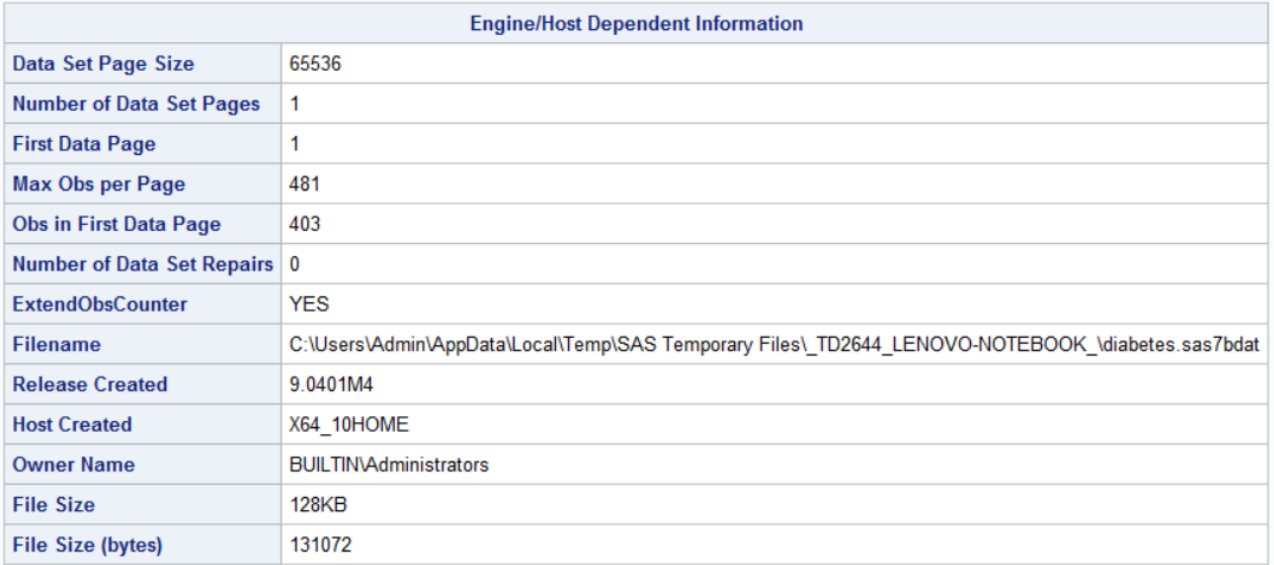

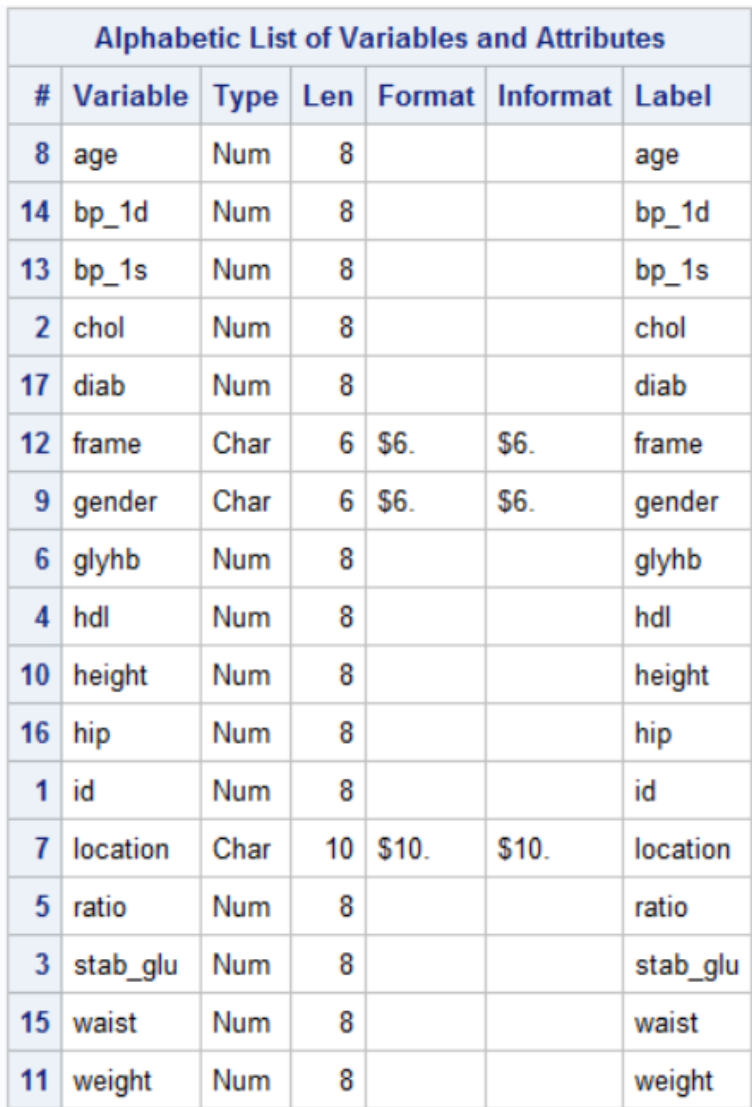

#### **1. Numerical Descriptive Statistics for Numerical (Quantitative) Variables:**

We will describe the Glycosylated Hemoglobin (A1C) variable *[and other variables]* numerically by providing the following sample statistics:

*n, Mean, Median, Mode, Standard deviation (or Variance), Q1, Q3, IQR, Min, Max, Range, Mode*

To accomplish this task, we use either PROC MEANS, PROC SUMMARY, or PROC UNIVARIATE

PROC MEANS:<br>proc means data=diabetes n Mean Median Mode Std var Q1 Q3 Min Max Range Mode skew kurt p25 p75 qrange; var glyhb;

run;

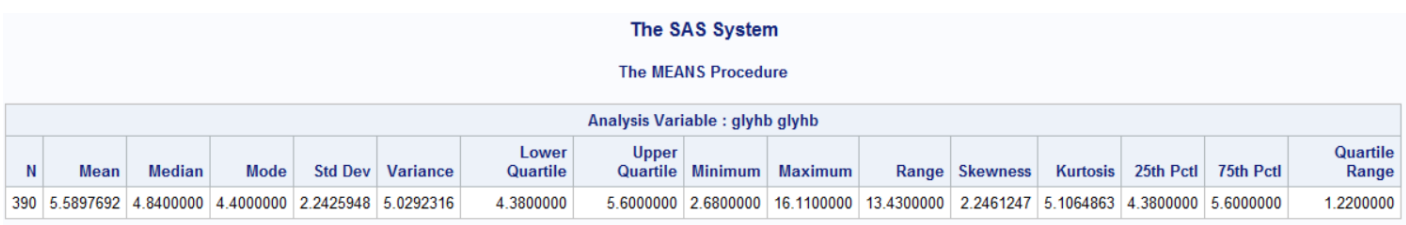

### **PROC UNIVARIATE:**

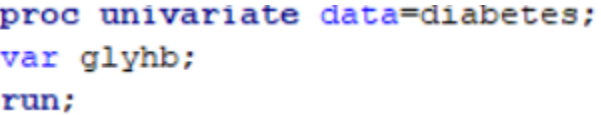

#### The SAS System

**The UNIVARIATE Procedure** Variable: glyhb (glyhb)

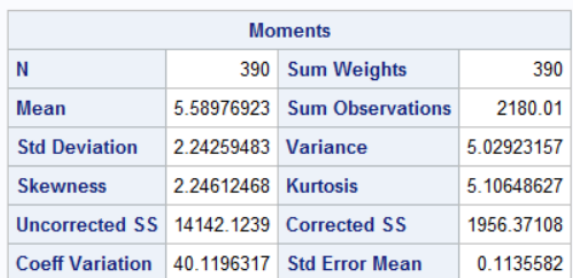

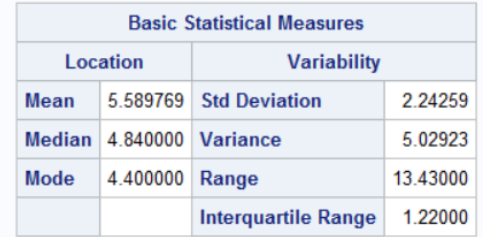

Note: The mode displayed is the smallest of 2 modes with a count of 6.

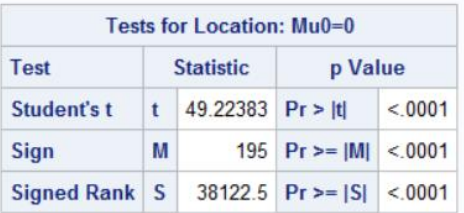

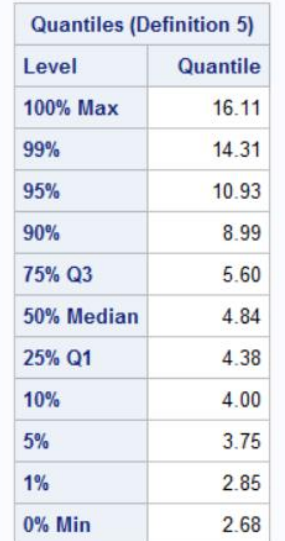

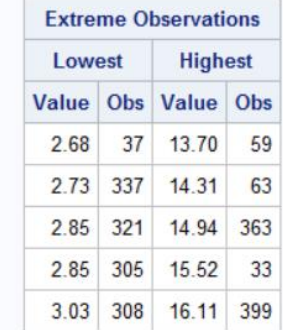

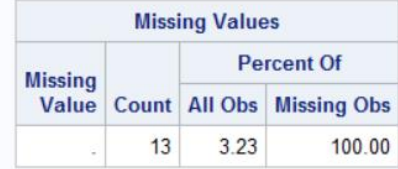

## **PROC SUMMARY:**

proc summary data=diabetes print n Mean Median Mode Std var Q1 Q3 Min Max Range Mode skew kurt p25 p75 qrange; var glyhb;

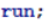

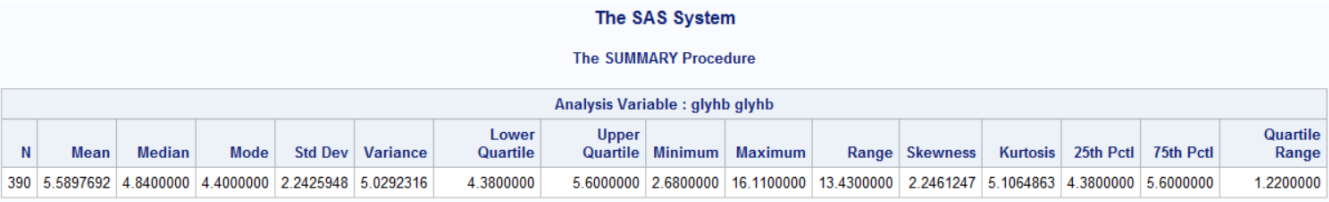

©C. Fares Qeadan, 2015 8 Version 3, August 2017

*Remark:* One could describe more than one variable at a time as follows:

```
proc means data=diabetes;
var glyhb hip stab glu chol hdl;
run;
```
# The SAS System

### **The MEANS Procedure**

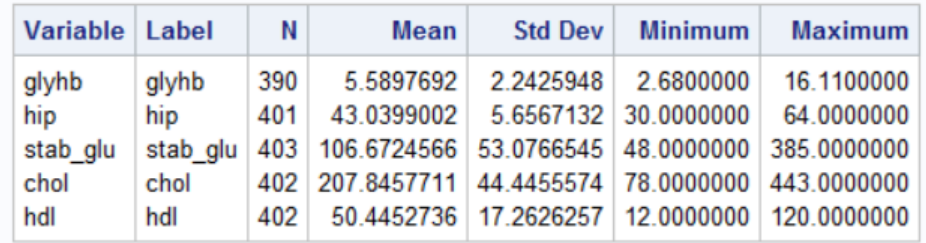

*Remark:* One could also describe numerical variables within the levels of categorical variables as follows:

```
proc means data=diabetes;
class frame;
var glyhb;
run;
```
# The SAS System

#### **The MEANS Procedure**

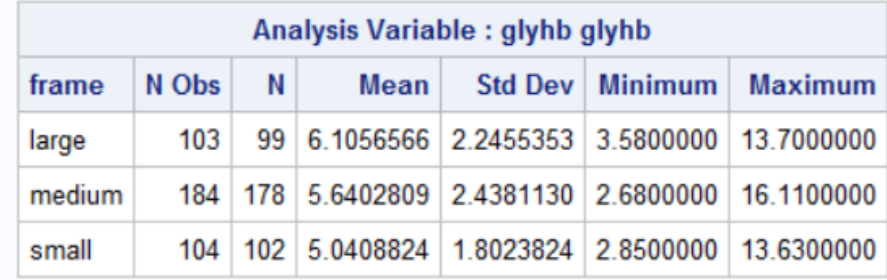

## **2. Graphical Descriptive Statistics for Numerical (Quantitative) Variables:**

We will describe the Glycosylated Hemoglobin (A1C) variable *[and other variables]* graphically by providing the following presentations:

*Histogram, Box-plot, Stem and leaf and Scatter plot.* 

©C. Fares Qeadan, 2015 9 Version 3, August 2017

```
proc sgplot data=diabetes;
histogram glyhb;
density glyhb;
density glyhb / type=kernel;
keylegend / location=inside position=topright;
Title "The Distribution of Glycosylated Hemoglobin";
xaxis label="AlC";
refline 7 /axis=x label=" AlC is higher than 7.0" lineattrs=(color=green);
run;
```
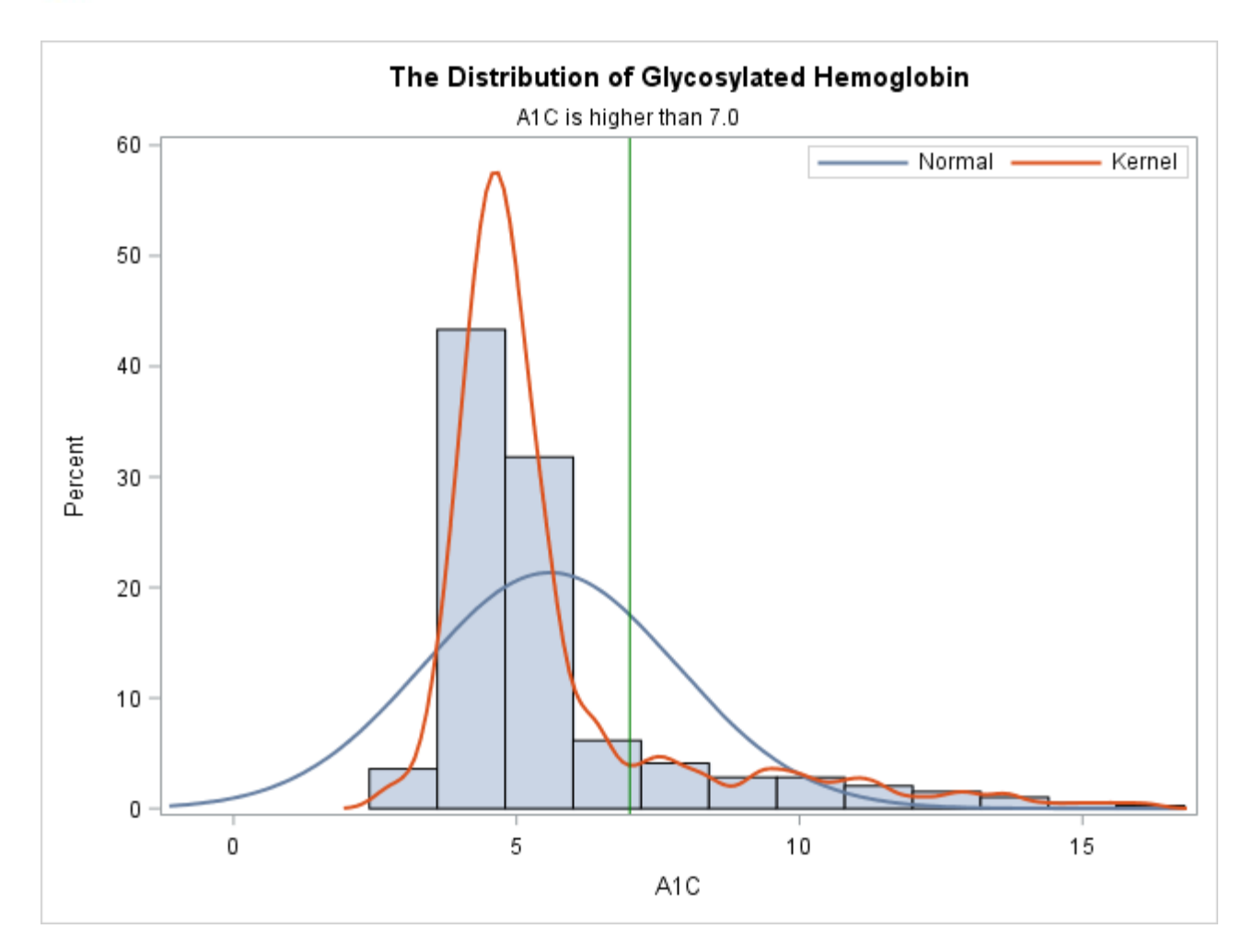

```
proc sgplot data=diabetes;
vbox glyhb;
*hbox glyhb;
run;
```
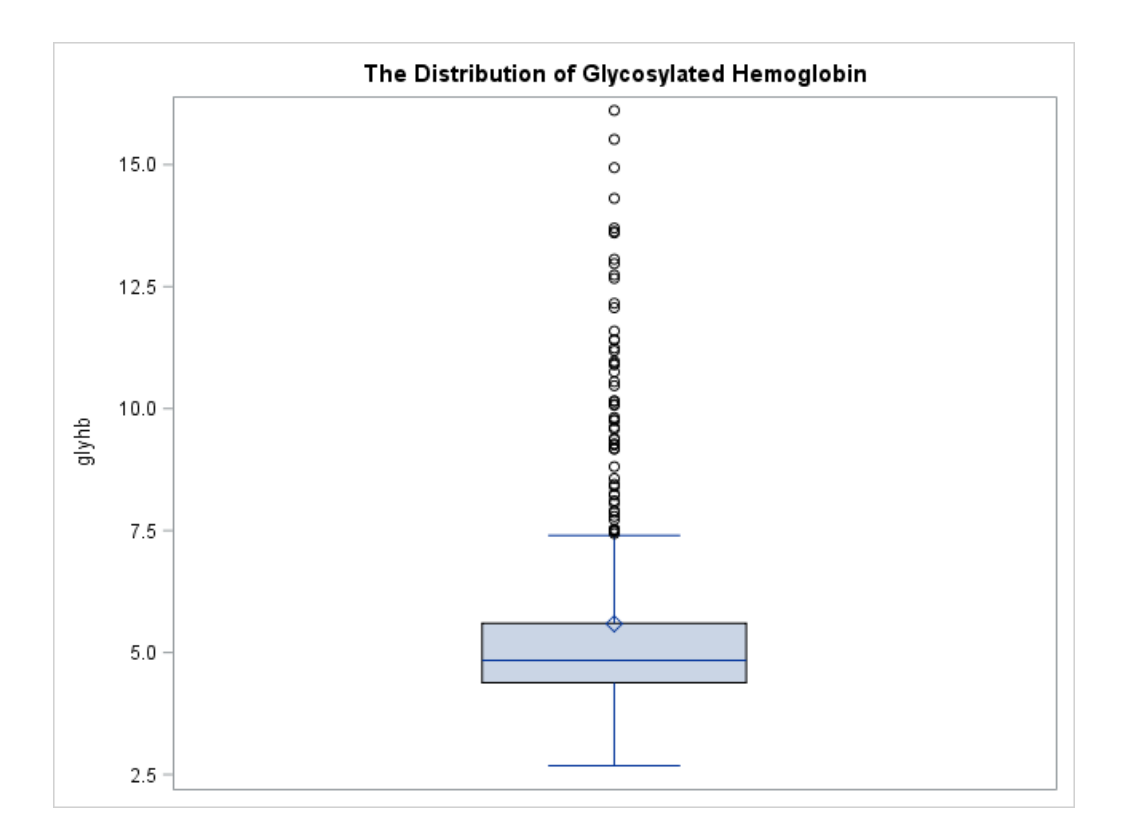

#### proc sgplot data=diabetes; \*vbox glyhb; hbox glyhb;

run;

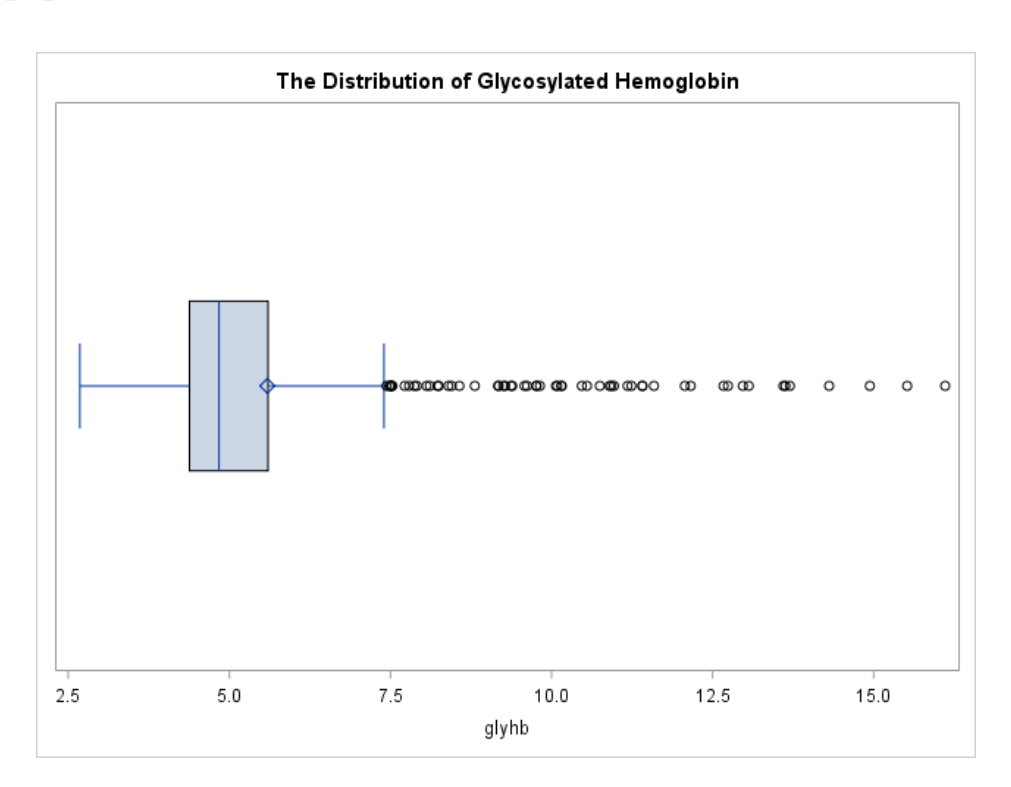

```
proc sgplot data=diabetes;
vbox glyhb/group=gender;
run;
```
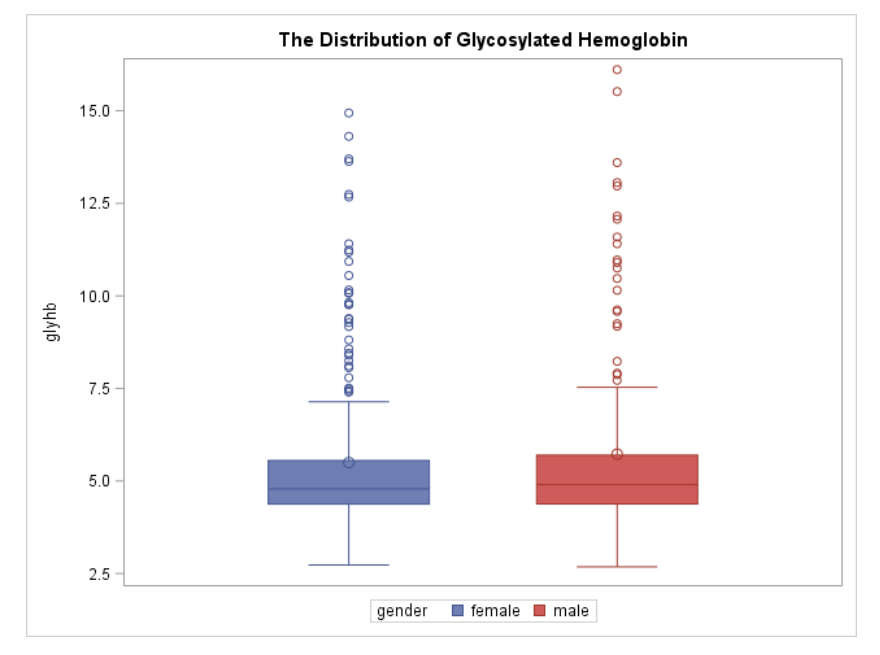

```
ods graphics off;
ods select Plots SSPlots;
proc univariate data=diabetes plot;
var glyhb;
run;
```
#### **Stem and Leaf Plot**

```
The UNIVARIATE Procedure
  Variable: glyhb (glyhb)
```
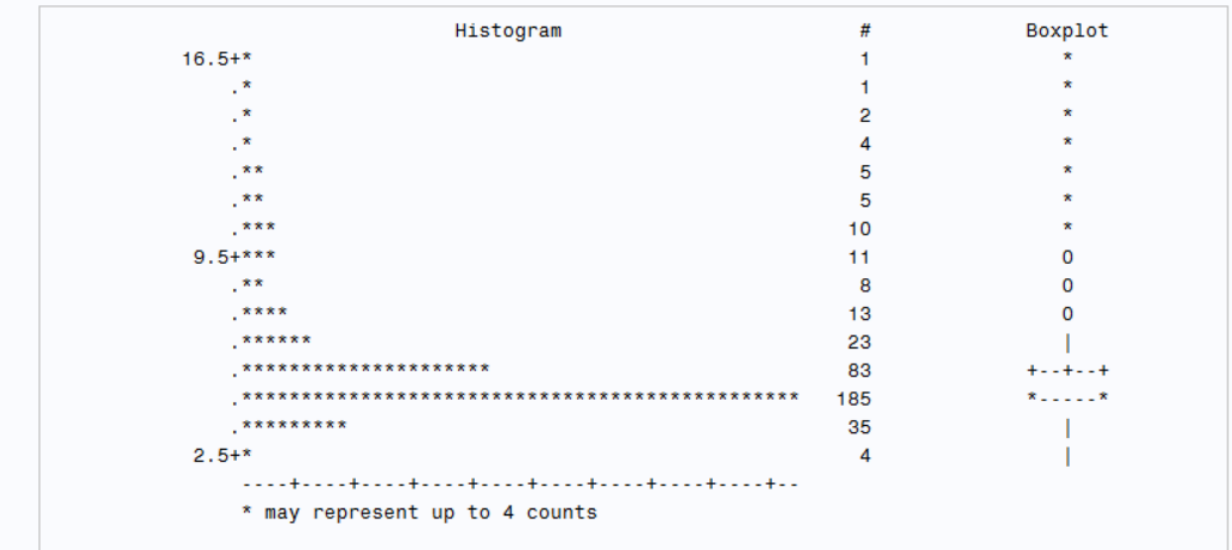

©C. Fares Qeadan, 2015 12 Version 3, August 201 7

```
data diabetes;
set diabetes:
stem=floor(glyhb);
leaf=floor((glyhb-stem)*10);
run;
proc sort data=diabetes out=stemleafSort;
by glyhb;
run:
data stemleafGraph;
  set stemleafSort;
 by stem;
  zero=0;retain x 0;
    if first.stem then x=0;
    else x+1;
run;
ods graphics on / width=11in height=6in;
title 'Stem and Leaf Plot';
proc sgplot data=stemleafGraph noautolegend noborder;
  text x=x y=stem text=leaf / textattrs=(size=9) strip;
  yaxis reverse;
```
#### $run:$

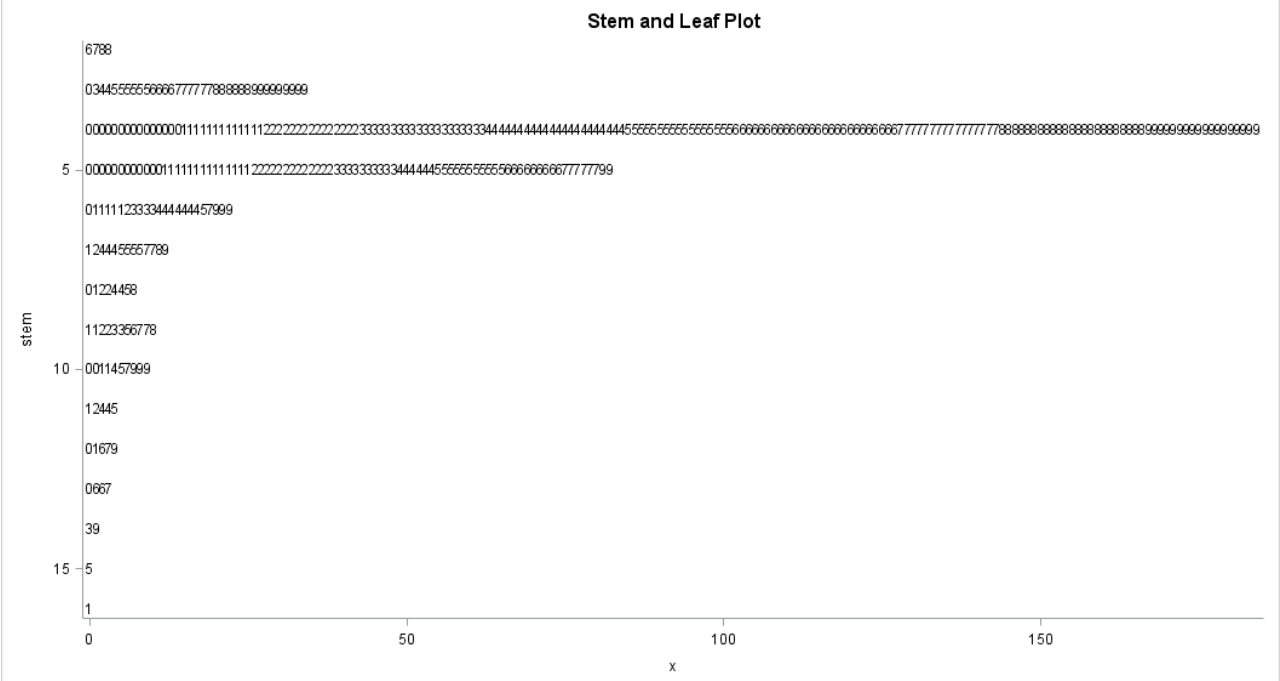

#### **3. Numerical Descriptive Statistics for Categorical (Qualitative) Variables:**

We will describe the Diabetes status variable *[and other variables]* numerically by providing the frequencies and relative frequencies through contingency tables:

```
proc freq data=diabetes;
table diab;
run:
```
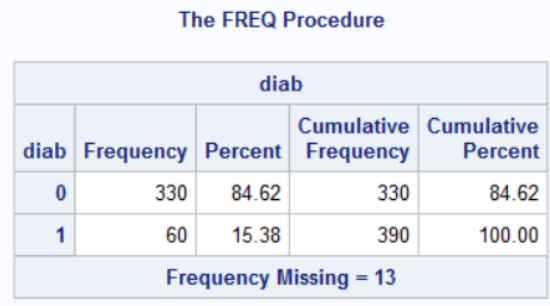

Note that we could also find the sample proportion of diabetes by gender as follows:

```
proc freq data=diabetes;
table gender*diab/chisq;
run;
```
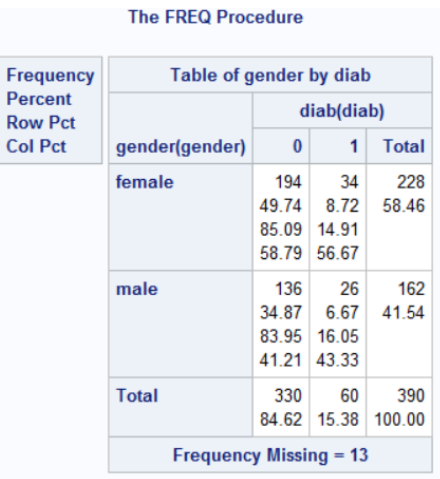

#### **Statistics for Table of gender by diab**

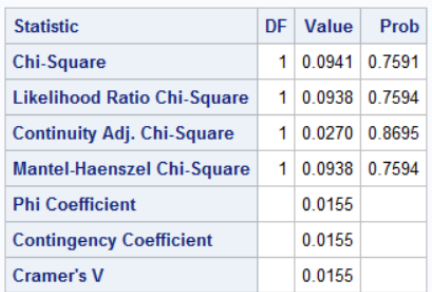

#### **How to read the Table on the left?**

Here is a correct statement: 14.91% of females were found to have diabetes

Here is a correct statement: 56.67% of subjects with diabetes were females.

*Remark:* Note that there are three different percentages one could obtain, the total one, the row one and the column one and each one of them has a different denominator and hence different interpretation.

**4. Graphical Descriptive Statistics for Categorical (Qualitative) Variables:**

We will describe the Diabetes status variable *[and other variables]* graphically by providing the pie and bar charts:

```
proc format;
value diab
0="No Diabetes"
1 = "Diabletic";run;
proc gchart data=diabetes;
title "The Proportion of Diabetes of African Americans in Virginia";
   pie diab / percent=arrow
              slice=arrow
              noheading
              plabel=(font='Albany AMT/bold' h=1.3 color=depk);
format diab diab.;
run;
quit;
```
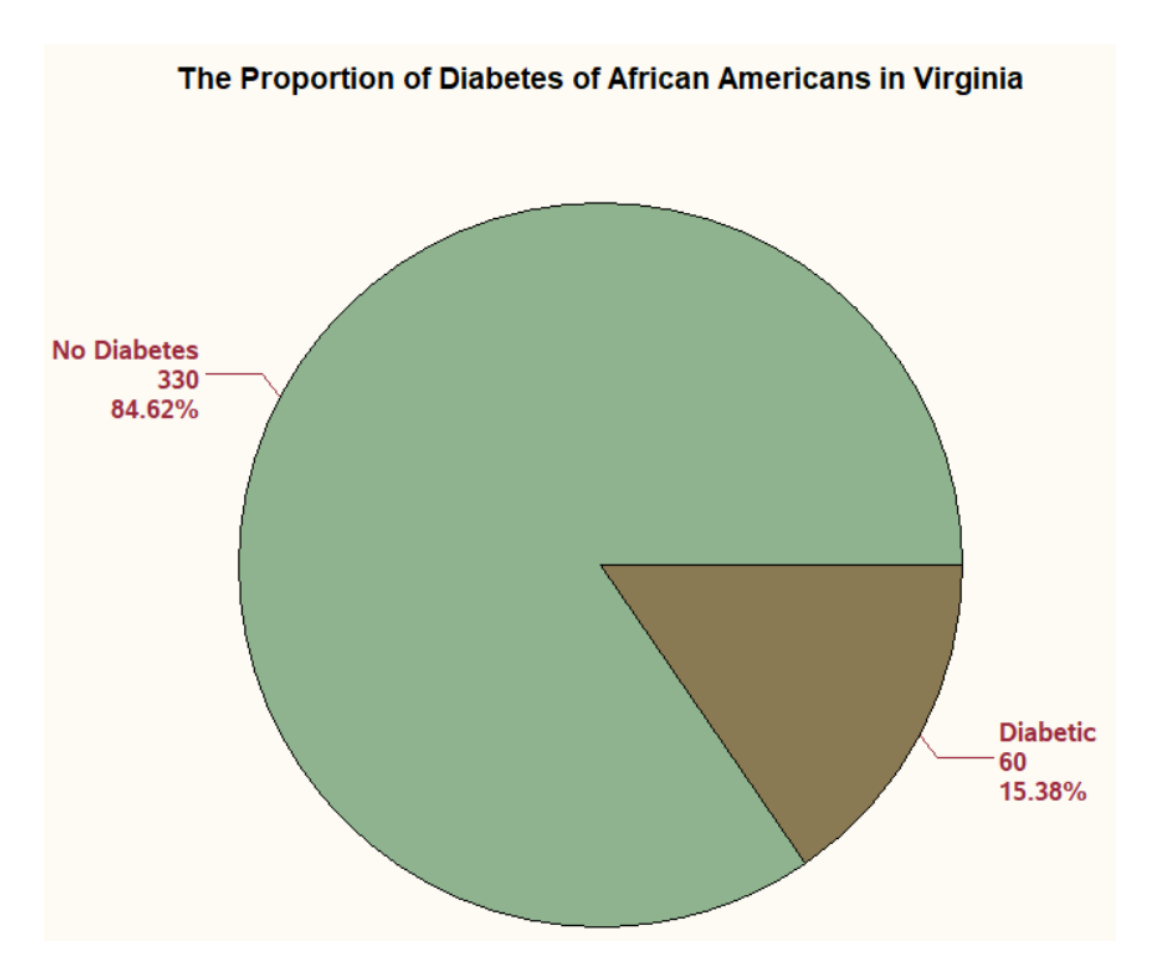

```
title "The distribution of Body Frame";
ods graphics on;
proc freq data=diabetes;
tables frame / plots=FreqPlot(scale=Percent) out=Freq10ut; /* save Percent variable */
run;
```
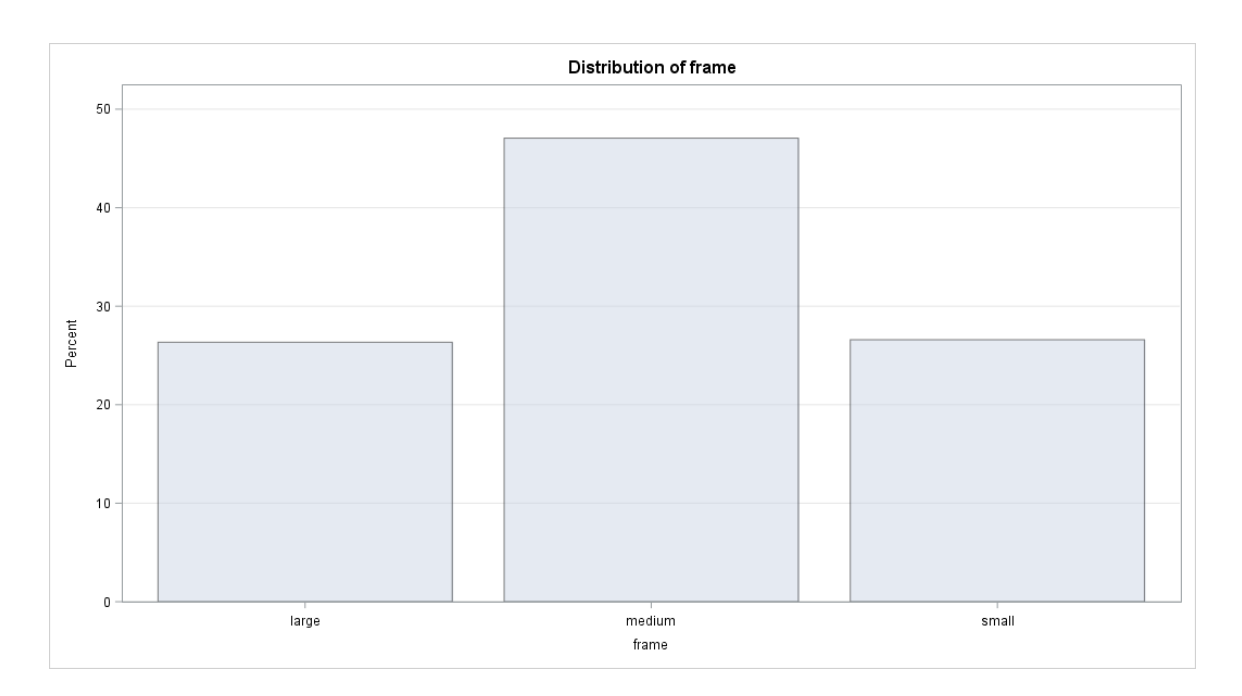

# proc sgplot data=freqlout; vbar frame/response=percent datalabel; run;

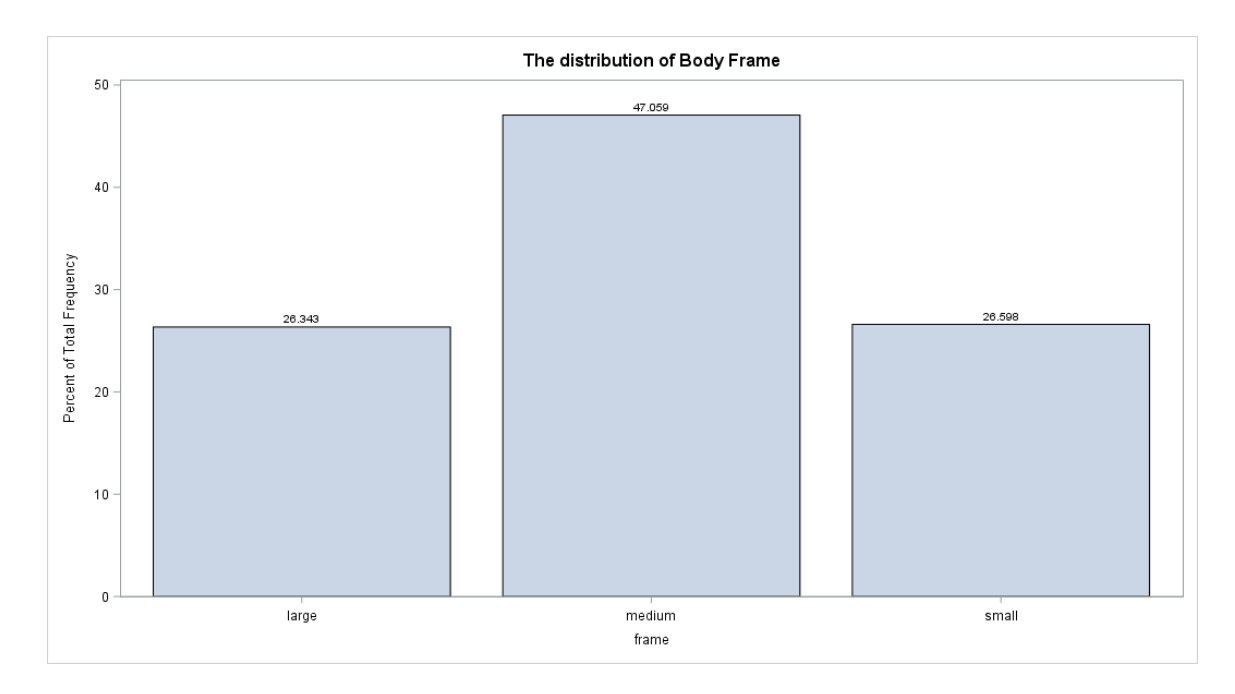

©C. Fares Qeadan, 2015 16 Version 3, August 201 7

#### **Data Management:**

1. Please create a BMI variable from the given weight and height variables?

```
data diabetes;
set diabetes;
BMI = (weight / (height * height)) * 703;RUN;
```
- 2. Please create a BMI categorical variable from the BMI numeric one? Note that, in public health, BMI for adults is often divided into four categories:
	- 1. Underweight if BMI<18.5
	- 2. normal weight if BMI is within [18.5, 25)
	- 3. overweight if BMI is within [25, 30)
	- 4. obese if  $BMI \geq 30$

```
data diabetes:
set diabetes;
if bmi<18.5 & age>=18 then BMI cat=1;
if bmi>=18.5 & bmi<25 & age>=18 then BMI cat=2;
if bmi>=25 & bmi<30 & age>=18 then BMI cat=3;
if bmi>=30 & age>=18 then BMI cat=4;
if bmi=. then BMI cat=.;
run;
```

```
data diabetes;
set diabetes;
if bmi lt 18.5 and age ge 18 then BMI cat=1;
if bmi ge 18.5 and bmi 1t 25 and age ge 18 then BMI cat=2;
if bmi ge 25 and bmi 1t 30 and age ge 18 then BMI cat=3;
if bmi ge 30 and age ge 18 then BMI cat=4;
if bmi=. then BMI_cat=.;
run;
```
3. Get the contingency table for BMI categories and cross tab it with diabetes status?

```
proc freq data=diabetes;
table BMI cat;
format bmi cat bmi.;
run;
```
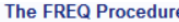

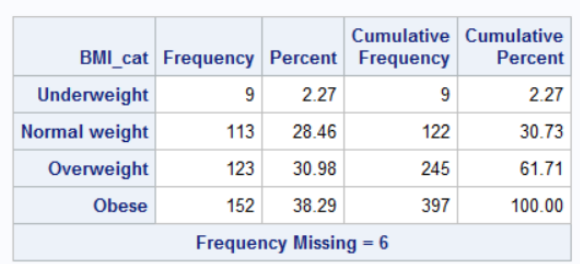

```
proc freq data=diabetes;
table BMI_cat*diab/chisq;
format bmi cat bmi. diab diab.;
run;
```
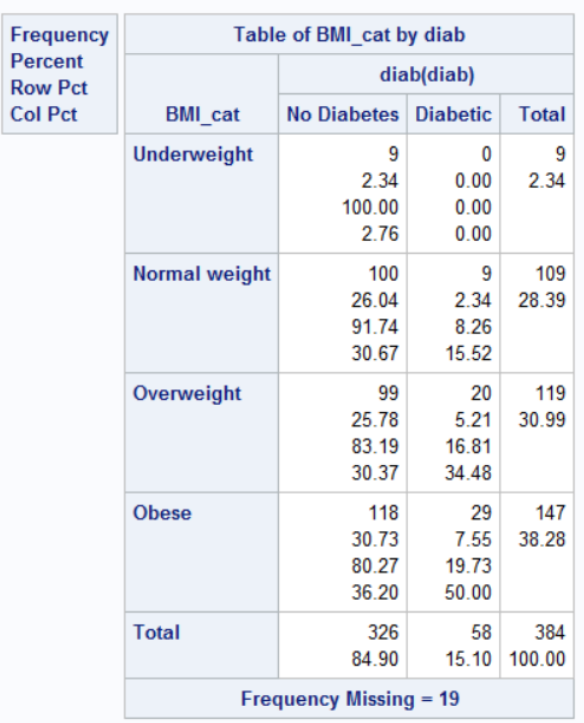

#### The FREQ Procedure

#### **Statistics for Table of BMI\_cat by diab**

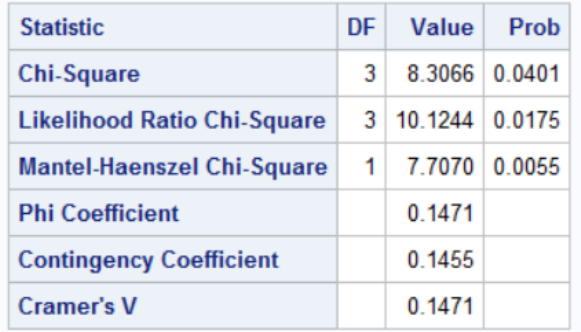

**Effective Sample Size = 384 Frequency Missing = 19**